## Extrahieren von Ha und O-III aus einer Farbkameraaufnahme mittels SiriL (Version 1.0.3)

Sollen in der Bildbearbeitung Schmalbandaufnahmen für jedes Frequenzband gesondert behandelt werden, können diese über ein Script im kostenfreien Programm SiriL extrahiert werden. Ein ähnliches Script gibt es auch im Stacking-Programm APP.

SiriL benötigt für das Ausführen des Scripts eine festgelegte Ordnerstruktur.

Die Bilder sollten in Unterordner mit folgenden Namen aufgeteilt werden:

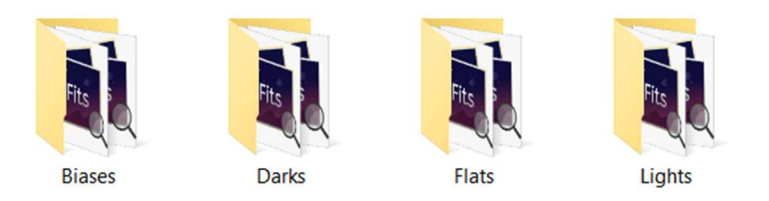

Im Ordner , Biases' können die Bilder der Darkflat-Frames (falls nur diese vorhanden sind) abgelegt werden. Sind die Bilder so sortiert, kann SiriL gestartet werden, und es erscheint die Startseite, auf der sich links oben folgende Menüleiste finden lässt:

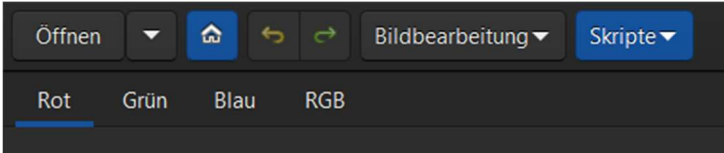

Über den blauen Button mit dem Haus-Icon wird der Arbeitsordner festgelegt. Dies ist der Hauptordner, in dem sich die vier vorher angelegten Unterordner befinden. Anschließend wird das Script über den Menüpunkt ,Scripte' – ,OSC\_Extract\_HaOIII' (OSC steht für One Shot Camera  $\rightarrow$ Aufnahmen einer Farbkamera) gestartet.

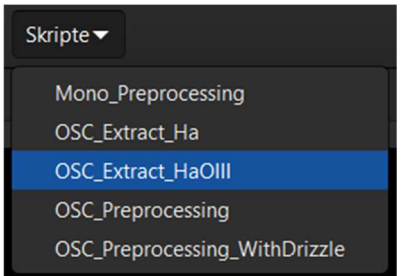

SiriL extrahiert nun aus den Schmalbandaufnahmen den Ha- und den O-III-Kanal und legt beide Bilder in den Arbeitsordner ab, so dass sie für weitere Bearbeitungen verwendet werden können.

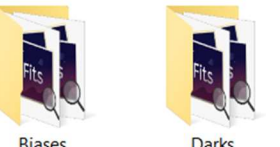

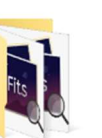

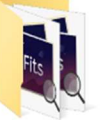

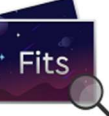

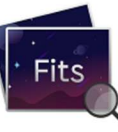

Ha\_result.fit

OIII\_result.fit